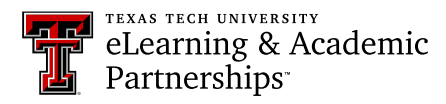

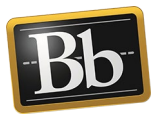

## **Download a Portfolio**

1. On the **My Portfolios** page, click the **More** link for the portfolio you want to download, then click **Download**.

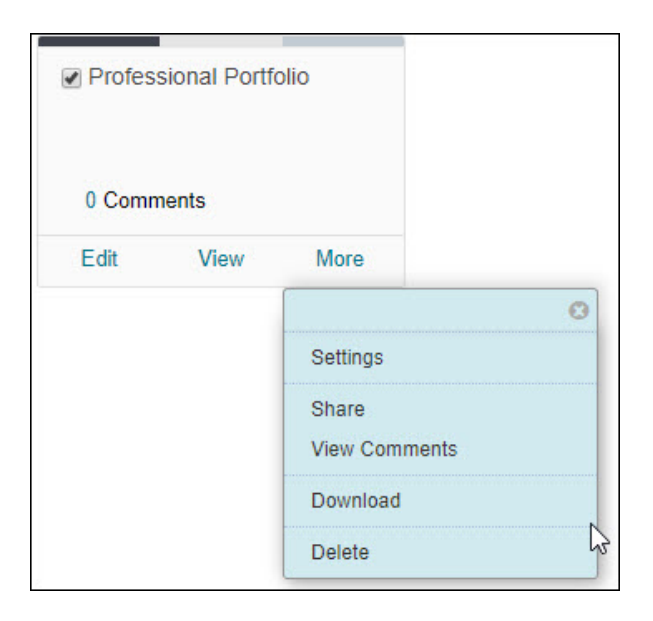

2. In the **Download** pop-up window, click the **Download** icon or click the **Click to download your Portfolio** link. The portfolio downloads as a zip file on your computer.

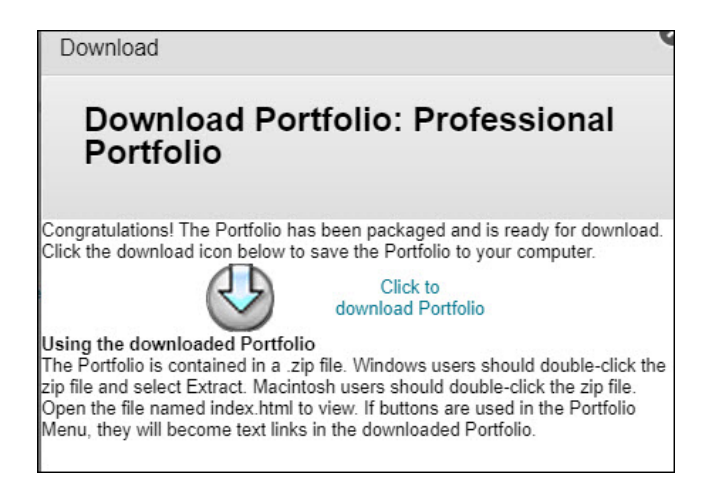

3. Extract all the files from the zip file to your computer or storage device, then click the **index.html** file to launch the portfolio.

## **Blackboard Portfolio Resources**

<http://www.depts.ttu.edu/elearning/blackboard/portfolio/index.php>